# LAWRENCE TOWNSHIP PUBLIC SCHOOLS

# Nortel Networks PHONE SYSTEM

# 3904 USER'S GUIDE

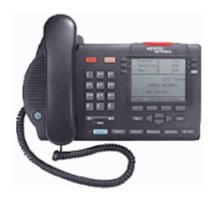

11/11/05 7<sup>th</sup> Edition

# M3904

The **M3904**, has six Programmable Line (DN)/Feature Keys (self-labeled), with two features or lines configured on each key. It also has four Context Sensitive Soft Keys (self-labeled).

# M3904 telephone

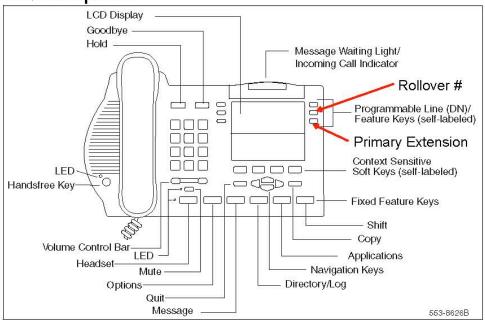

The Primary Extension Key is Green -- This is your advertised extension

Soft Keys - The label and function of each key changes depending on available features

Rollover # - This extension is a second line that has a blinking phone next to it when you have a second incoming call, similar to call waiting. If this line is not picked up while you are on your first call the call is transferred to your Voice Mail. Your rollover # is not an advertised number.

How to pick up a call on your rollover number

- 1. Tell the person you are on the phone with to hold
- 2. Press the Hold key next to the Goodbye key
- 3. Press the key next to your rollover #
- 4. To go back to the previous call, press the Primary Extension key

Note: Whenever a person in the system is on hold they will hear silence. Feel free to inform the other party that they are not being disconnected.

Shift Key - By pressing this key you can access a second set of extensions at the top of the LCD Display

# LTPS 3904 Reference Guide

### MAKE A CALL:

- 1. Lift handset
- 2. Dial the number For a number outside the school district dial 9 first

#### HANDSFREE:

- 1. Press your green Primary Extension Key
- 2. Dial the number
- 3. Lift handset when party answers or continue talking handsfree

### DISCONNECT CALL:

- 1. Press the Goodbye key
- 2. Hang up handset

#### **VOLUME CONTROL:**

- 1. When the telephone is ringing use the Volume Control located under the numerical keypad to adjust the ringing volume
- 2. When on a call use the Volume Control to adjust the handset volume

### LAST NUMBER REDIAL:

- 1. Without lifting the handset, press your Extension Key twice
- 2. When party answers lift handset or just speak for handsfree

### **CALL TRANSFER:**

- 1. While on a call Press the Transfer Soft key
- 2. Dial internal number of person to whom you wish to transfer the call
- 3. Announce the call (optional)
- 4. Press the Connect Soft key

# **CONFERENCE:**

- 1. Ask 1<sup>st</sup> party to hold
- 2. Press Conference Soft key
- 3. Dial internal or external number of party you wish to add to the call
- 4. Announce the Conference (optional)
- 5. Press Connect Soft key

(You can add up to 5 additional parties besides yourself)

If the line is busy or there is no answer press the extension with a flashing phone next to it, where original party is on hold, to return to the call

### **CALL FORWARD:**

This allows you to direct your calls to ring at another line or to your voice mailbox

- 1. Without lifting the handset, press the Forward Soft key
- Dial internal number where calls are to be forwarded (i.e 5555 for Voice Mail or the Main Office)
- 3. Press Done Soft Key

### TO CANCEL CALL FORWARD:

- 1. Without lifting the handset Press CheckFw Soft key
- 2. Press CanclFw Soft key

Indicator will go blank and display will show that phone is no longer forwarded

## PROGRAM - PERSONAL DIRECTORY:

- 1. Press Directory/Log key
- 2. Press Select Soft key in the directories menu to select Personal Directory
- 3. Press AddNew Soft key
- 4. Enter a new name by using triple-tap text entry, using the numeric keypad to enter text by pressing each digit 1 to 3 times corresponding to the 3 letters each key is marked with.
- i.e. For "Dave", eg., press "3" once for "D," "2" once for "A", press "8" three times for "V", "3" twice for "E"
- 5. Press "Next" Soft key
- 6. Enter New Telephone Number, including "9" and the area code, where applicable
- 7. Press Done Soft Key when completed When you have finished entering ALL the names and numbers,
- 8. Press the Quit key

# COPYING A CALLER INTO YOUR DIRECTORY

- 1. Press Directory/Log
- 2. Scroll down to Call Log (Callers List)
- 3. Press the Select Softkey
- 4. Scroll down to the entry you wish to copy
- 5. Press the Copy Key
- 6. Press the Dir/Log SoftKey
- 7. You may now go into your Directory/Log's Personal Directory and Edit the information including adding a 9 or a 91 in front of the number for dialing purposes

# LTPS 3904 Reference Guide

# CALL PARK: TO USE AUTODIAL: To "park" a call which can then be retrieved 1. Press your Primary Extension Key from any phone in the district 2. Press Autodial Key of number you wish 1. Press Park Soft key, while on the phone 3. Call is automatically dialed for you. 2. Note the Number that appears on your display (i.e. 3005) For additional help contact a 3. Press OK Soft key, then Goodbye **Technology Department Technician** Ext. 5595 The caller is now on hold in the system to be picked up by another individual **IMPORTANT NUMBERS** 4. Inform the other individual through the overhead (intercom) paging system that they Name Number have a call parked at \_ \_ \_ \_ The individual may now go to any telephone in the district PICKING UP CALL PARK: 5. Dial the number that is paged over the loudspeaker and say Hello **CHANGING FEATURE KEY LABEL:** 1. Press Options Key 2. Use the Navigation Keys to highlight Change feature key label 3. Press Select Soft key twice 4. Press the Feature Key you want to change 5. Using the Delete Soft key clear out the current label 6. Enter your new label using the keypad 7. Press the Done Soft key when complete 8. When you have finished entering all the names press the Quit key **OPTIONAL FEATURES NOTES INTERCOM:** 1. Lift handset, 2. Press Intercom Key (located in the upper right corner) 3, Dial their 2-digit intercom number. RING PICK UP: 1. Lift handset. 2. Press the Pickup Soft key TO PROGRAM AUTODIAL: 1. Without lifting the handset, Press the Autodial Key, 2. Enter number to be programmed, including the "9" and area code,

3. Press Autodial Key again.

# How to Set up Your Voice Mailbox

PLEASE READ DIRECTIONS FOR EACH STEP BEFORE PERFORMING THE STEP.

There are 3 steps that must be completed

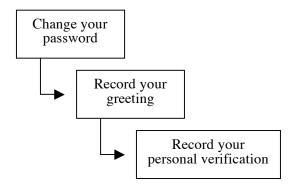

# **Entering Your Mailbox:**

- 1. Dial 671-5555 from outside the district Or 5555 from any phone in the district
- 2. Enter your mailbox number followed by #
- 3. Enter your password followed by #

| My Mailbox Number is   | # |
|------------------------|---|
| My Initial Password is | # |
| My New Password is     | # |

## **Step 1: Changing Your Password:**

The first time you login to your mailbox it will prompt you to change your password

- 1. Press 84 when prompted
- 2. Enter your current password, followed by #
- 3. Enter your new password, followed by #

Note: The new password must be at least 6-16 digits long. You may not use # or \* as part of your password. Trivial passwords are not permitted (for example, 111111, 123456, 654321, or your phone's extension)

4. Re-enter your new password, followed by #.

# **Step 2: Changing Your Greeting:**

After changing your password for the first time you will need to setup a greeting that people will hear upon calling your mailbox.

Note: A message is not the same as a greeting. A message is sent to other people.

1. From the main mailbox menu, Press 82 and then press 1 for external greeting.

Note: Record only an external greeting. You will only need to record an external greeting since it also works as your internal greeting.

- 2. To record, press 5
- 3. Record your greeting, press # when finished
- 4. To review, press 2
  To re-record, press 76 to delete the message you just recorded then press 5 and record
- 5. To continue to step 3, press 4

# **Step 3: Changing Your Personal Verification:**

Your personal verification is just your name. It identifies your mailbox when anyone calls a school and dials by name, when someone express messages you, or when someone adds you to his or her distribution list.

1. Press 82 and then 9
It will tell you that no verification has been recorded

Enter your mailbox number (if prompted for) followed by #

3. To record, press 5 and speak after the beep

4. Record your Name.
When finished press #
The system will now repeat what you just recorded

DON'T

**FORGET** 

THIS STEP

5. To review, press 2 To re-record, press 5

6. To return to messages press 4

# **Using your Voice Mailbox**

If you have a model number 3904, and the light at the top of your phone is lit, it means there is a message for you in your voice mailbox.

# **Entering your Mailbox:**

1. Dial **671-5555** 

from outside the district

Or **5555** 

from any phone in the district

- 2. Enter your mailbox number followed by #
- 3. Enter your password

## Important:

If you enter your password incorrectly 3 times, you will be locked out of your mailbox. Please contact the Technology Department to reset your mailbox

# **Playing your Messages:**

While playing the header (date and time stamp), You <u>must</u> **Press 2** at any time to start playing your messages.

- To skip backward, 1
- To skip forward, 3
- To repeat the message, 2
- To speed up message, 23
- To slow down message, 2 1
- To decrease message volume, 24
- To increase message volume, 2 6
- To pause, #
- To continue, 2
- To return to previous message, 4
- To advance, 6
- To play message header, 72

Note: Played messages will be kept for 30 days, Unplayed messages will be kept by the system until they are played.

# **Deleting a message:**

Enter 76, while the message is playing or after listening to the message.

If you accidentally delete a message, you can restore it by going back to it and entering 76 before exiting the system. After you exit the system, the message you deleted cannot be retrieved.

# **Replying to Sender:**

To reply to a person, within our system, that sent you a message:

- 1. Enter **71** while the message is playing or after listening to the message
- 2. To record your reply, Press 5
- 3. Record. When you are finished press #
- 4. To send your reply, enter 79

# **Forwarding Messages:**

You can forward a message to another mailbox:

- 1. Enter **73** while the message is playing or after listening to the message
- Enter each mailbox number, to which you want to forward the message and then press #
- 3. To end the list, enter another #
- 4. To record an introductory message press 5 (Optional)
- 5. When you have finished recording your introductory message press #.
- 6. To review press 2 to re-record press 5 When finished press #.
- 7. To send the message, enter **79**

# **Setting up a Temporary Greeting:**

If you will be out of the office you may set up a Temporary Greeting so that your External Greeting is not deleted.

- 1. Press 82 and then press 3 for temporary greeting
- 2. To delete a previous temporary greeting, press 76. To record a new temporary greeting, press 5
- 3. Record your greeting, press # when finished
- 4. To review, press 2
  To re-record, press 76 to delete the message you just recorded then press 5 to record
- 5. To set an expiry date press 9
- 6. Press # for the current month or enter the current month followed by #
- 7. Enter a date followed by #
- 8. Enter a Time followed by #
- 9. Press 1 for AM, Press 2 for PM
- 10. To end, press 4

# **Express Messaging:**

You can leave a message for someone directly in his or her mailbox. Express messaging bypasses the phone on a person's desk.

- 1. Dial **5550** in district or **671-5550** from outside the district
- 2. Dial the users extension and a # sign,
- 3. Record your message when prompted, then press the # key
- 4. Hang up or press the **Goodbye** key when finished

# Transferring a call into a Voice Mailbox (from a 3904):

- 1. Press the **Transfer** Soft Key
- 2. Dial **5552**
- Dial the extension of the voice mailbox you want to transfer the call into.
   When finished press #
- 4. Press the **Connect** Soft Key immediately!

# Transferring a call into a Voice Mailbox (from a 3901):

- 1. Press the **Hold** key
- 2. Press the **Features** key then 1
- 2. Dial **5552**
- Dial the extension of the voice mailbox you want to transfer the call into.
   When finished press #
- 4. Press the **Features** key then **1** immediately!

Free Manuals Download Website

http://myh66.com

http://usermanuals.us

http://www.somanuals.com

http://www.4manuals.cc

http://www.manual-lib.com

http://www.404manual.com

http://www.luxmanual.com

http://aubethermostatmanual.com

Golf course search by state

http://golfingnear.com

Email search by domain

http://emailbydomain.com

Auto manuals search

http://auto.somanuals.com

TV manuals search

http://tv.somanuals.com